## **Erhebung mit guter Oberfläche** 'ACIS Facettierungsmodus fein'

3 Bezierkurven gezeichnet (1, 2, 3) Jeder Bezierkurve wurde eine Bezierkurve (Gerade) hinzugefügt (4, 5, 6) Die so entstandenen Bezierkurven mit dem Erhebungswerkzeug verbunden.  $(3$  Klicks A, B und C).  $(A = 1 \text{ und } 4, B = 2 \text{ und } 5, C = 3 \text{ und } 6)$ . 'Zusammengesetztes Profil' ist dabei angewählt.

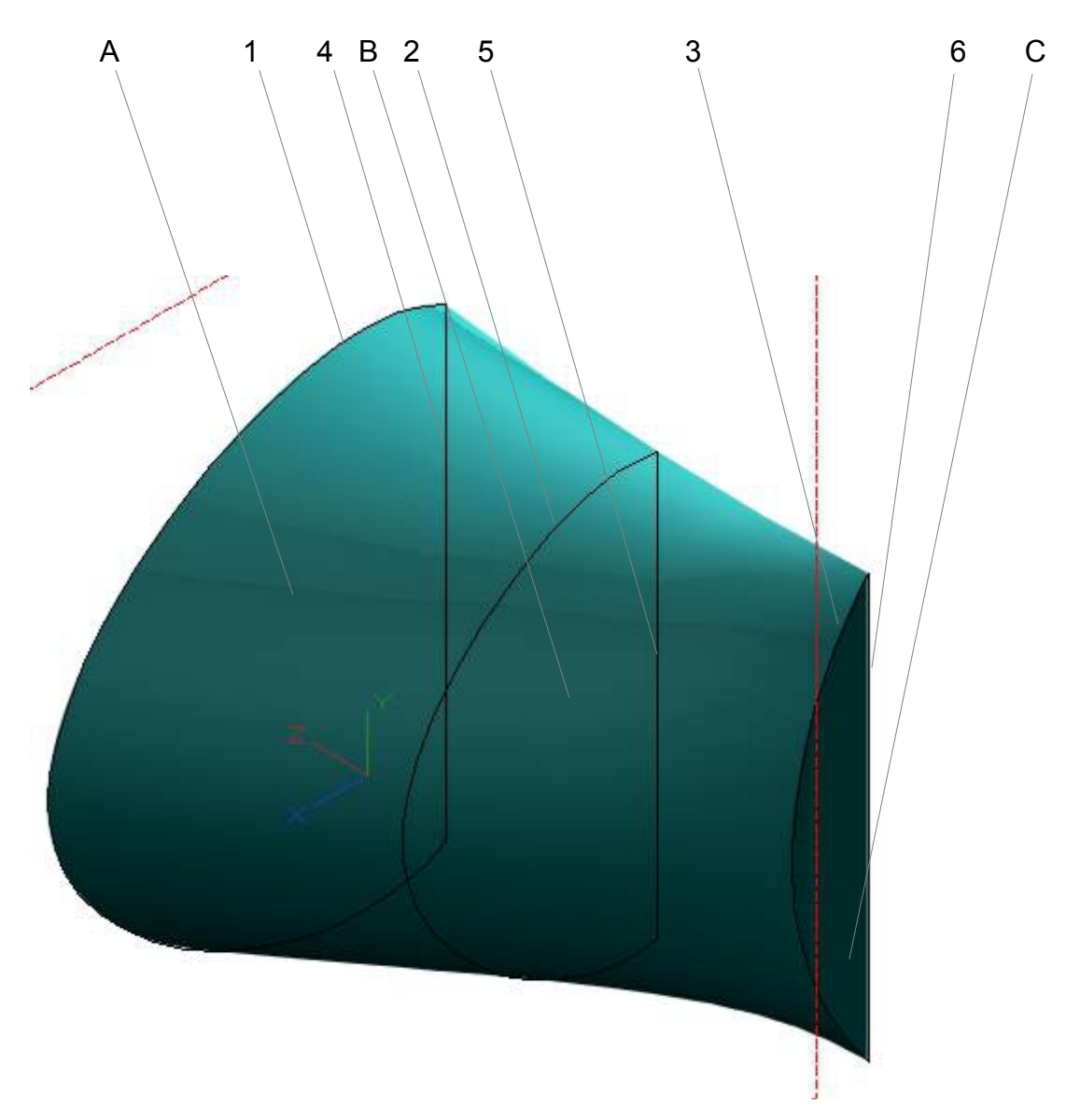